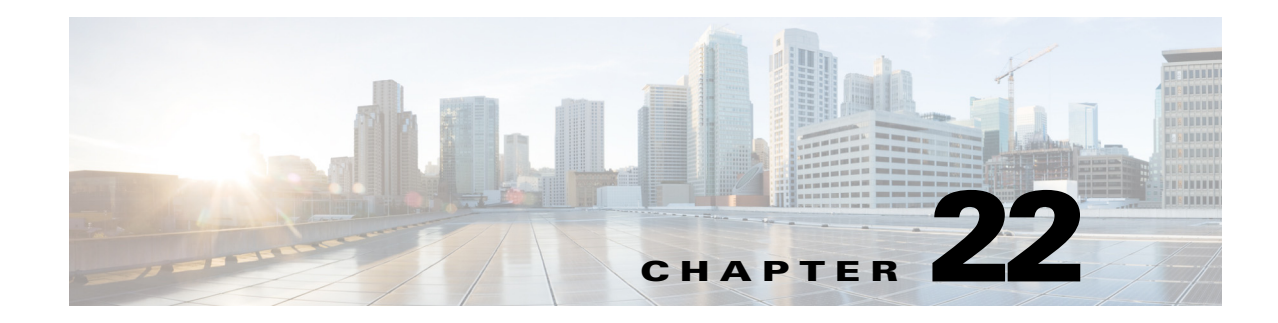

# **Configuring Ethernet over GRE**

Ethernet over GRE (EoGRE), is a tunneling protocol that enables tunneling of Layer 2 packets encapsulated in GRE header over IP core networks. Generic Routing Encapsulation (GRE) is a tunneling protocol that encapsulates a wide variety of network layer protocols inside virtual point-to-point links over a Layer 3 IPv4 or Layer 3 IPv6 access network.

## **Prerequisites**

The following are the prerequisites for configuring EoGRE:

**•** IP routing must be enabled. The following command enables IP routing:

## **ip routing**

**•** IP CEF must be enabled. The following command enables IP CEF:

### **ip cef**

**•** Sub-interfaces for VLANs must be created to tunnel Ethernet frames with the VLAN tag. The following commands create sub interfaces for VLANs:

**interface Dot11Radio** *interface number.sub-interface number*

**encapsulation dot1Q** *vlan id*

**bridge-group** *bridge id*

**interface GigabitEthernet0.***sub-interface number*

**encapsulation dot1Q** *vlan id*

**bridge-group** *bridge id*

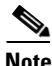

 $\mathbf I$ 

**Note** The bridge ID on interfaces with the same VLAN ID, must be the same.

The following are not supported:

- **•** SNMP, and GUI through ACS configurations
- **•** Tunnel establishment using IPv6 address

ן

## **Configuring EoGRE**

Configuring a tunnel profile defines configurable parameters to create a tunnel. The following parameters are to be configured under the dot11 tunnel:

- **•** Tunnel address mode
- **•** Source address
- **•** Destination address
- **•** Maximum segment size (MSS)
- **•** Maximum transmission unit (MTU)
- **•** Type of service (ToS) or Differentiated Services Code Point (DSCP)

Beginning in privileged EXEC mode, follow these steps to configure a tunnel profile under the dot11 tunnel.

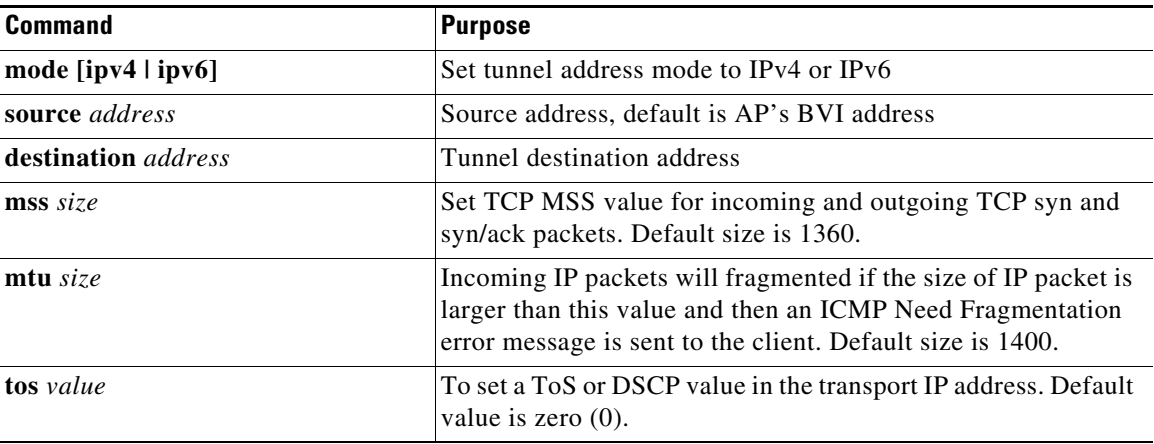

```
Examples ap(config)# dot11 tunnel sample
      ap(config-dot11-tunnel)# mode ipv4
      ap(config-dot11-tunnel)# destination 1.1.1.1
      ap(config-dot11-tunnel)# mss 1360
      ap(config-dot11-tunnel)# mtu 1400
      ap(config-dot11-tunnel)# tos 5 
      ap(config-dot11-tunnel)# end
```
# **Mapping SSID to Tunnel**

Mapping the tunnel to the WLAN is done by using the command **tunnel** *tunnel\_profile* under the SSID configuration.

Beginning in privileged EXEC mode, follow these steps to map the SSID to the tunnel.

a ka

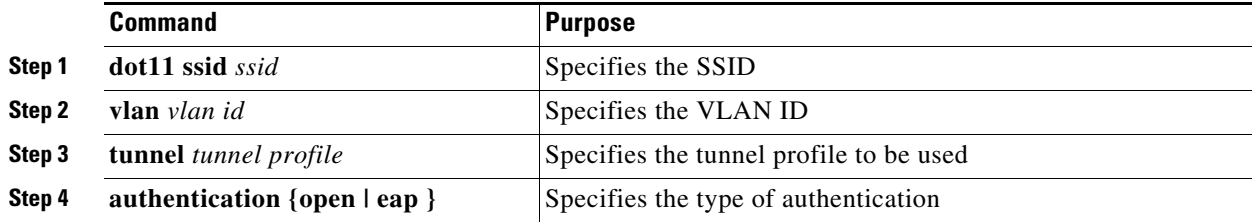

 $\Gamma$ 

 $\mathbf I$ 

```
Examples ap(config)# dot11 ssid doc
      ap(config-ssid)# tunnel sample
      ap(config-ssid)# authentication open
      ap(config-ssid)# end
```
# **Configuring DHCP Snooping for EoGRE clients**

DHCP snooping is a security feature that acts like a firewall between untrusted hosts and trusted DHCP servers. By enabling DHCP snooping on the AP, the AP inserts the relay agent information option (DHCP option 82) which contains two sub-options Circuit ID and Remote ID.

S.

**Note** DHCP Snooping is disabled by default.

Beginning in privileged EXEC mode, follow these steps to enable DHCP snooping for EoGRE clients under dot11 SSID.

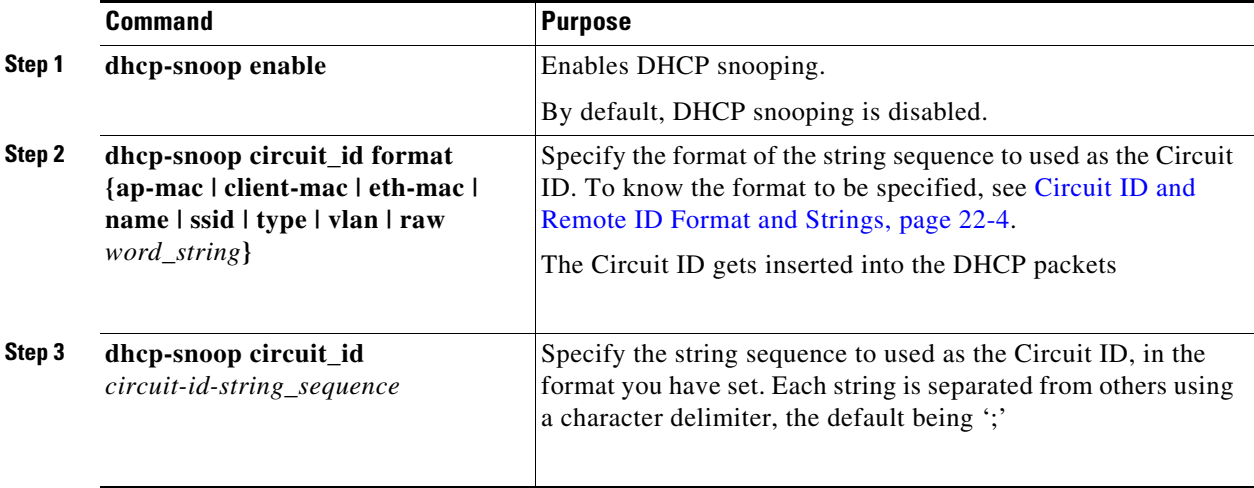

Ι

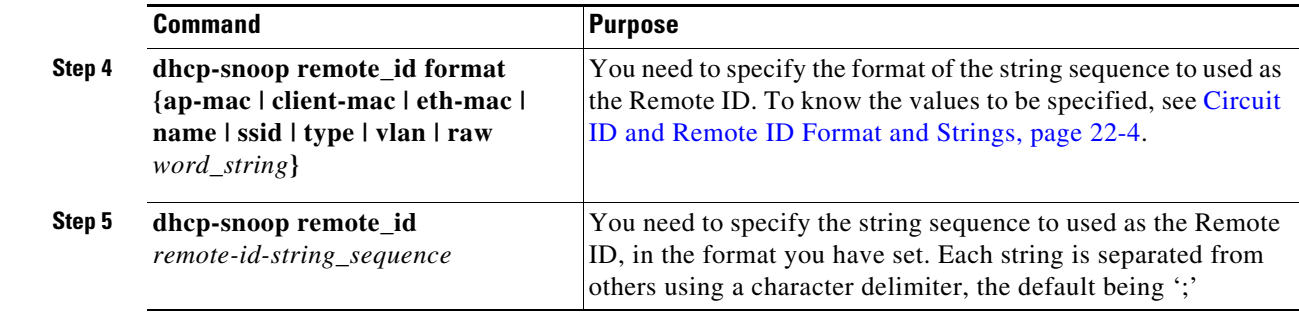

```
Examples ap(config)# dot11 ssi
       ap(config)# dot11 ssid doc
       ap(config-ssid)# dhcp-snoop enable
       ap(config-ssid)# dhcp-snoop circuit_id format ap-mac ssid type
       ap(config-ssid)# dhcp-snoop circuit_id 00:10:A4:23:B6:C0;xfinityWiFi;s
       ap(config-ssid)# dhcp-snoop remote_id format client-mac
       ap(config-ssid)# dhcp-snoop remote_id 00:50:24:23:B7:D0
       ap(config-ssid)# end
```
### **Additional Commands**

The default DHCP Snooping encoding is in binary. You can set it to ASCII using the following command:

ap(config-ssid)# **dhcp-snoop encoding ascii**

The default DHCP Snooping string sequence delimiter is the single character ';'. To change this, use the following command:

ap(config-ssid)# **dhcp-snoop delimiter** *single\_character\_or\_string*

The *single\_character\_or\_string* can be up to 127 characters long.

### <span id="page-3-0"></span>**Circuit ID and Remote ID Format and Strings**

For both the Circuit ID and the Remote ID, you need to specify the format of the string sequence for each, before you assign the string for each.

The format and strings can be a combination of up to five out of eight values shown in the following table. When specifying the string sequence, the strings are separated by the delimiter character, the default being ';'.

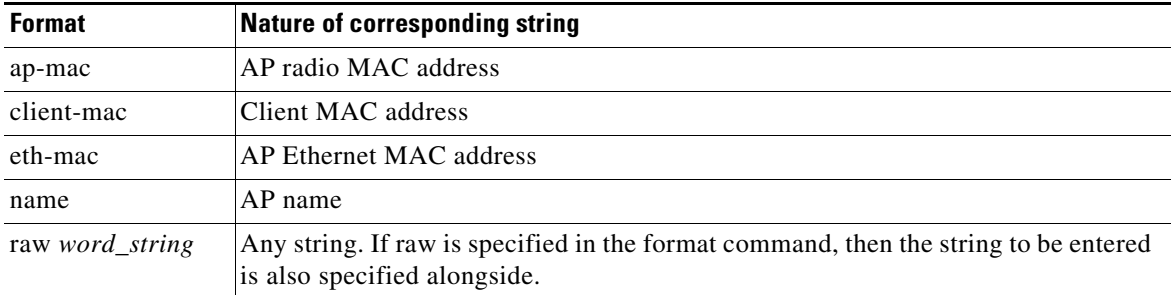

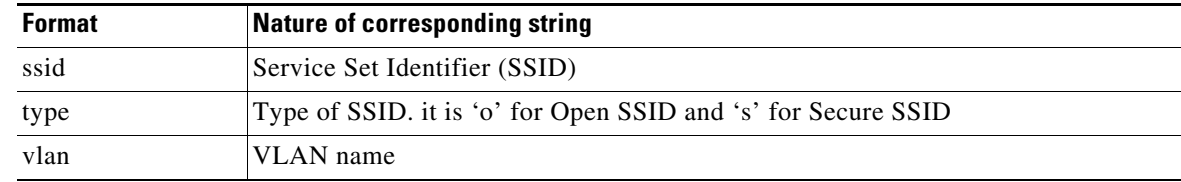

## **Configuring Redundancy for Tunnel Gateway Address**

Configuring a redundancy for the tunnel helps you to switchover from primary to secondary when the working gateway address fails or becomes unreachable.

The following parameters are to be configured under dot11 tunnel to configure redundancy:

- **•** Backup destination
- **•** Backup timeout
- **•** Keep alive parameters

Beginning in privileged EXEC mode, follow these steps to configure redundancy address for the tunnel:

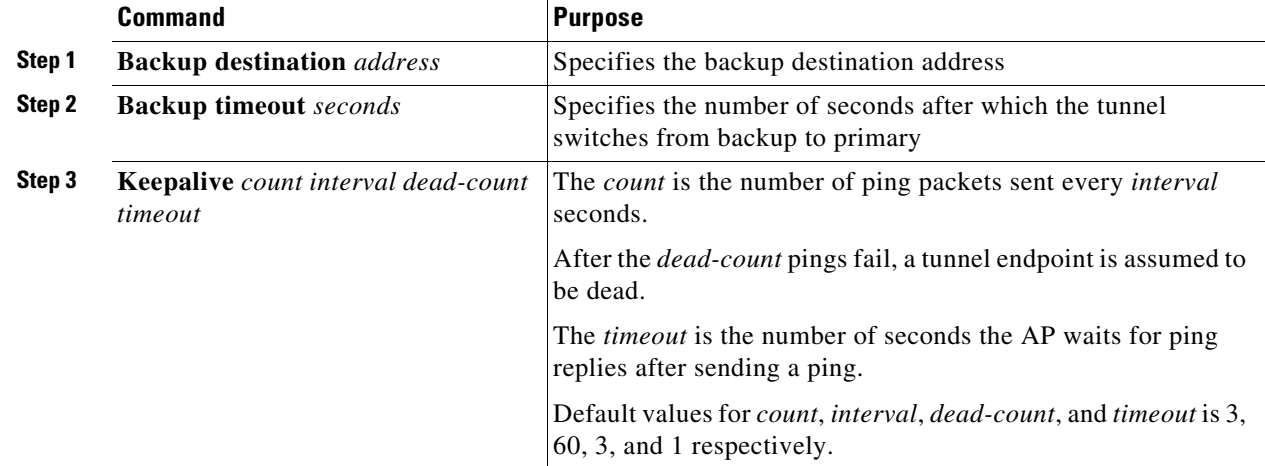

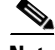

**Note** During the switchover from primary to secondary, or vice versa, all associated clients will be deauthenticated and will reassociate after the switchover.

When both the primary and secondary are down, the SSIDs that are attached to the tunnel will also be down. Once either of the primary or secondary address can be reached by the AP, the SSID will come up and start serving clients.

I

```
Examples ap(config)# dot11 tunnel sample
      ap(config-dot11-tunnel)# backup destination 2.2.2.2
      ap(config-dot11-tunnel)# backup timeout 60
      ap(config-dot11-tunnel)# keepalive 3 60 3 3
      ap(config-dot11-tunnel)# end
```
 $\mathsf I$